## HOW TO REGISTER ONLINE

Go to www.lprd.org

< → C

www.lprd.org

Click "Enroll in Activites" on the right side of the

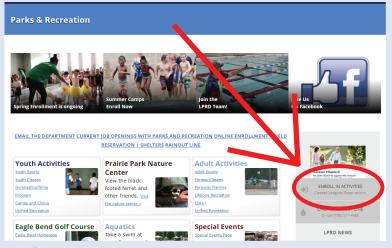

Click "Sign In/Register" in the upper right corner of the page

CHECKOUT

MY ACCOUNT

SIGN IN / REGISTER

Enter username and password, and select "Login". If you can't remember your username or password, recreation center staff can reset it for you.

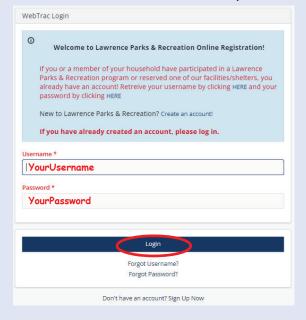

**NOTE:** You may be prompted to update your information at this point. Once you make your updates, click "save" or "submit", and it should take you on to Step 5.

Under "Keyword Search", type the Activity Number or class name. Do NOT include section letter in the Activity Number. Click "Search".

▼ Keyword Search

You should now see the class you want listed under "Search Results". If you do not, make sure the activity number or class is typed correctly and does NOT include the section letter. All sections of the class should appear. Click the box ( ) next to the section you want and click "Add To Cart" at the bottom of the screen.

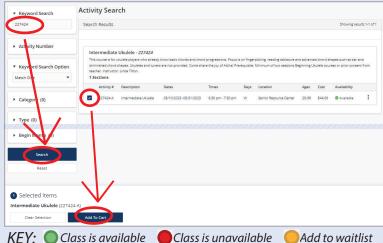

Select the family member that will be taking the class and click "Continue"

Family Member Selection

Your Name Here

☑Intermediate Ukulele (227424-A)

Continue

Cancel

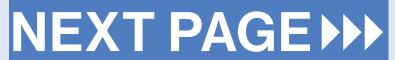

## HOW TO REGISTER ONLINE

A screen should pop up to confirm your information and provide a waiver. After ensuring your information is correct, read through the waiver, check the box next to "I agree with the above", and click "Continue".

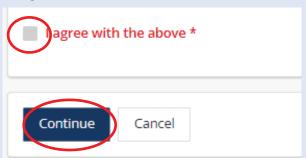

Enter your information in the Customer and Payment Information fields.

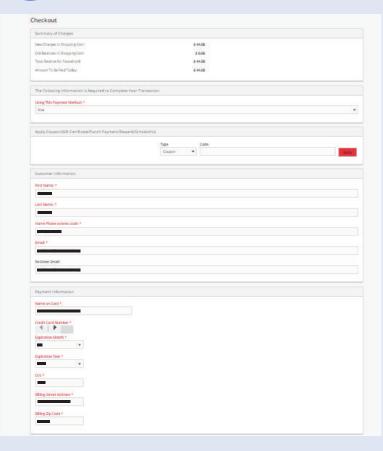

When you are done entering your payment information, check the box next to "I'm not a robot" and click "Continue" at the bottom of the page.

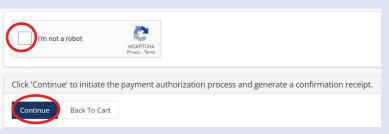

## You have successfully registered for the class!

If you require additional assistance during registration, please visit a recreation facility or contact us:

## Community Building

(785) 832-7920 | 115 W. 11th St.

Holcom Park Recreation Center (785) 832-7940 | 2700 W. 27th St.

East Lawrence Recreation Center (785) 832-7950 | 1245 E. 15th St.

**Sports Pavilion Lawrence**® (785) 330-7355 | 100 Rock Chalk Ln.

Lawrence Indoor Aquatic Center (785) 832-7946 | 4706 Overland Dr.

**Prairie Park Nature Center** (785) 832-7980 | 2730 Harper St.